### **Dell høyttalertelefon for mobilenheter MH3021P**

**Brukerhåndbok**

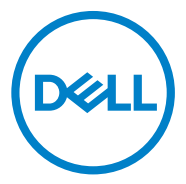

Forskriftsmessig modell: MH3021Pu

## **Notater, forsiktighet og advarsler**

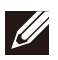

**MERK: Et NOTAT angir viktig informasjon som hjelper deg med å gjøre bedre bruk av datamaskinen.**

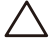

**FORSIKTIG: En FORSIKTIGHETSREGEL indikerer enten potensiell skade på maskinvare eller tap av data og forteller deg hvordan du unngår problemet**

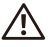

**ADVARSEL: En ADVARSEL indikerer et potensial for skade på eiendom, personskade eller død.**

© 2020 Dell Inc. eller dets datterselskaper. Alle rettigheter reservert. Dell, EMC og andre varemerker er varemerker for Dell Inc. eller dets datterselskaper. Andre varemerker kan være varemerker for sine respektive eiere.

06-2020 Rev. A00

# Innholdet

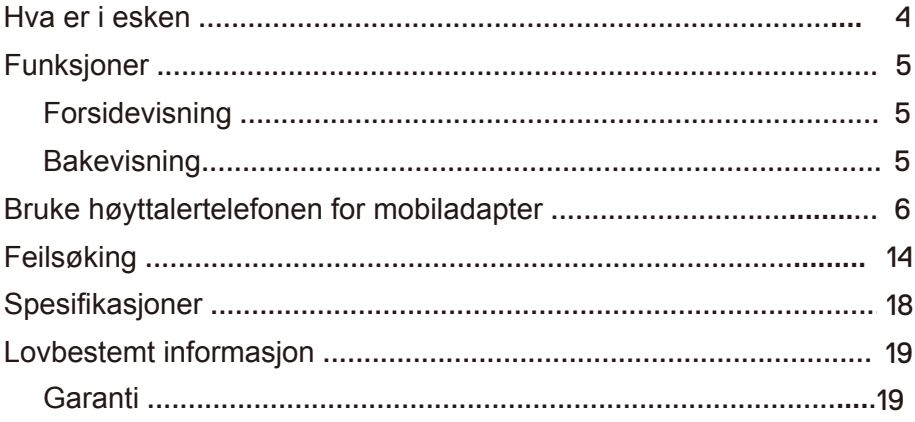

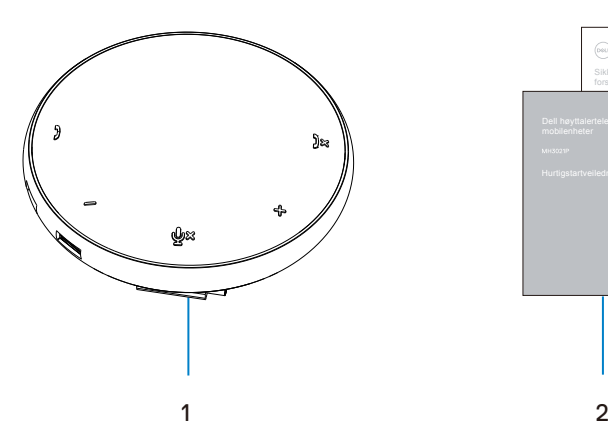

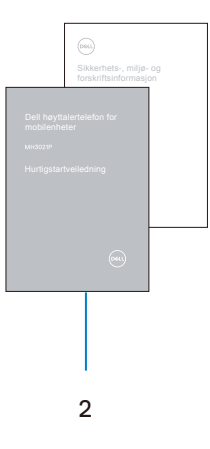

1 Mobiladapter for høyttalertelefon 2 Dokumenter

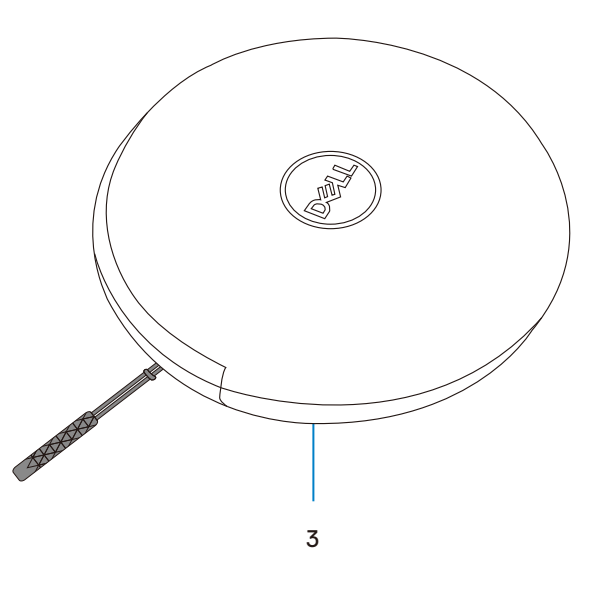

3 Veske

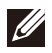

# **Funksjoner**

### Forsidevisning

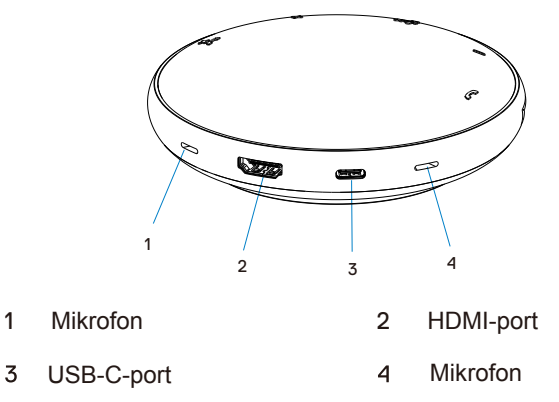

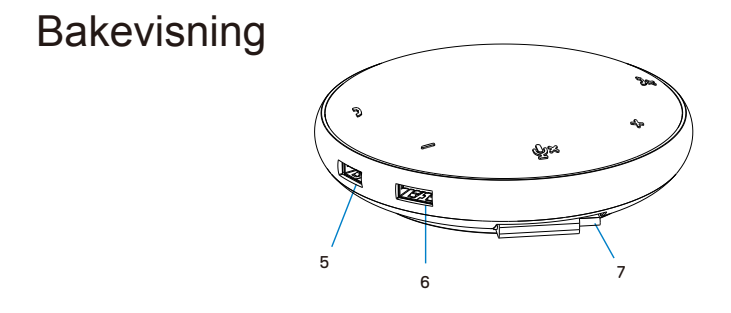

- USB-A-port 6 USB-A-port
- USB-C-kabel

### **Bruke høyttalertelefonen for mobiladapter**

1. Finn USB-C-kabelen nederst på MH3021P. Løsne USB-C-kabelen manuelt.

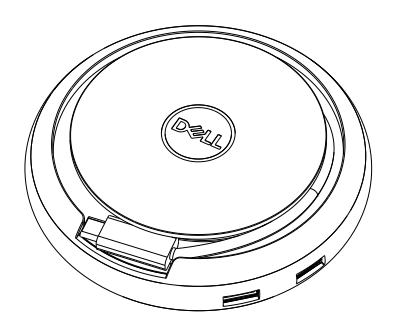

2. Koble USB-C-kabelen til MH3021P til Thunderbolt- eller USB-C(DisplayPort Alt Mode)-porten på datamaskinen. Bildet nedenfor viser HDMI-skjerm og andre enheter som er koblet til MH3021P uten ekstern strømkilde til MH3021P.

### **Uten strømforsyning**

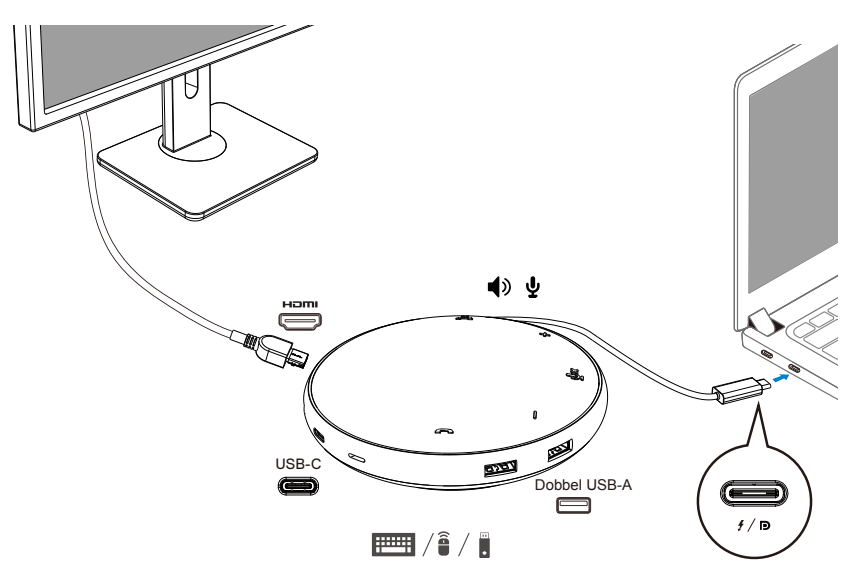

3. MH3021P støtter strømlevering på opptil 90 W når den er koblet til Thunderbolt- eller USB-C-porten (Visningsport Alt-modus) på PC-en. Strømkilden kan leveres av adapteren eller USB-C-skjermen som støtter ladefunksjonen. Nedenfor viser de to bildene MH3021P koblet til en ekstern strømkilde via USB-C strømadapter eller USB-C skjerm.

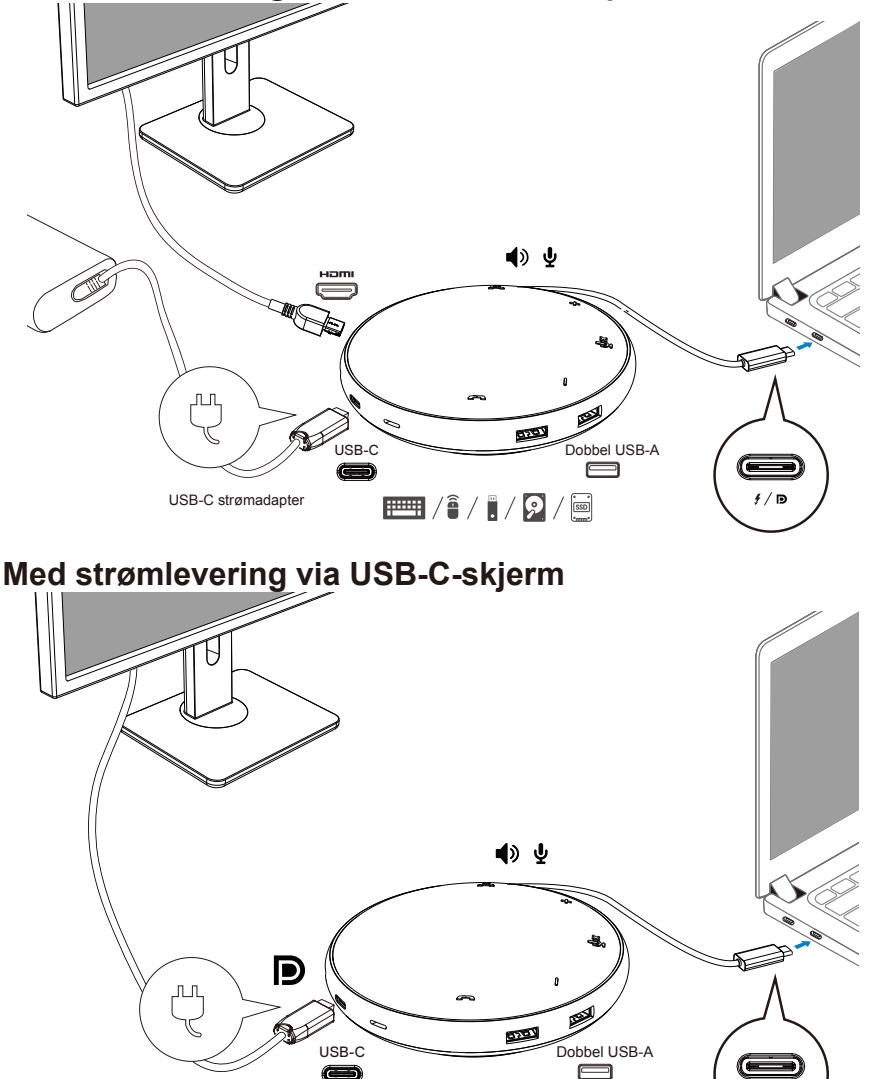

 $\equiv$  /1 / 2 /  $\equiv$ 

### **Med strømlevering via USB-C-strømadapter**

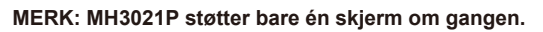

 $\mathscr{D}$ 

 $f/\sqrt{D}$ 

4. MH3021P har høyttalertelefonen og mikrofonen, du kan bruke den til kommunikasjon etter at du har koblet mobiladapteren til den bærbare PC-en.

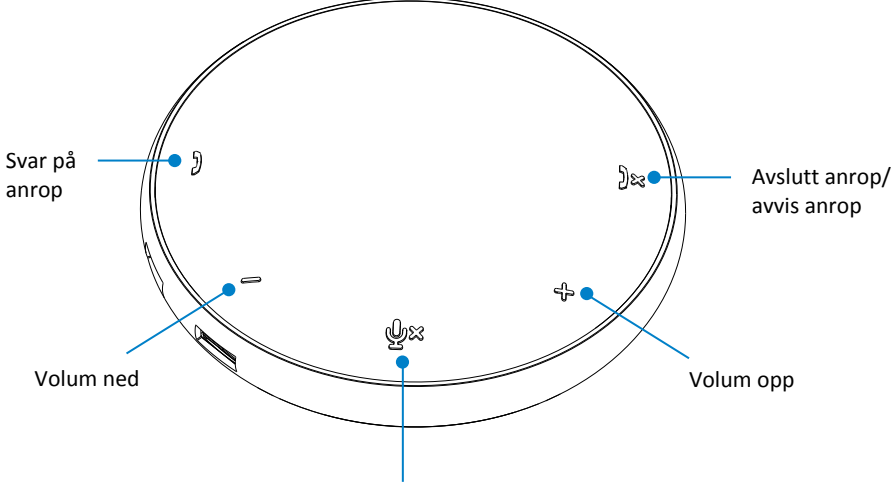

Mikrofon lyd av / på

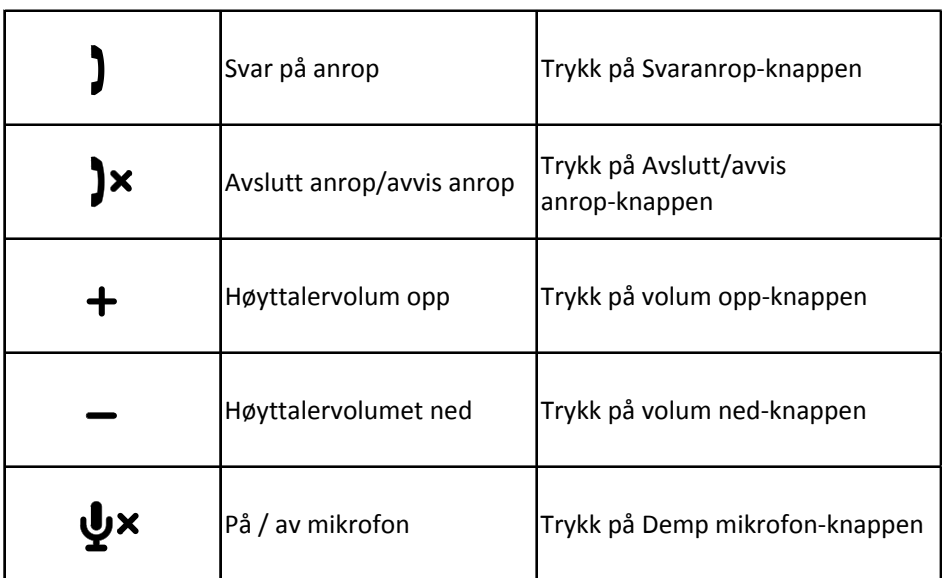

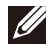

MERK: MH3021P-knappene fungerer bra med Skype for bedrifter og Zoom.

5. Virkemåte for drift i Skype for bedrifter / Zoom

**Svare på Skype for bedrifter / Zoom samtaler:**

(1) Trykk på ringehentingsknappen for å svare på anropet.

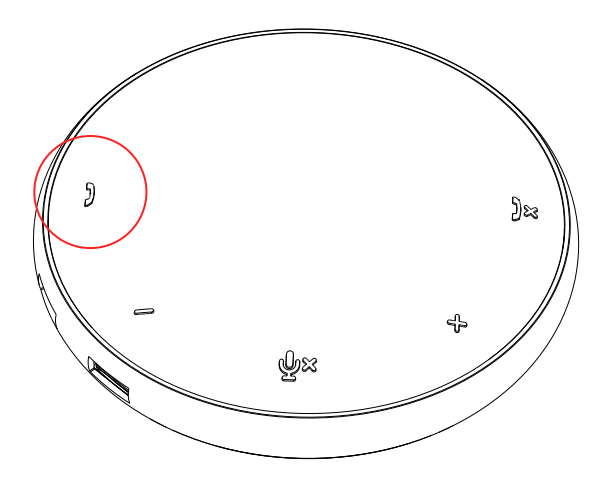

- Foreta Skype for bedrifter -anrop
- (1) Trykk på ringehentingsknappen for å hente Skype for bedrifter på hovedskjermen.
- (2) Starte en samtale gjennom Skype for bedrifter -programmet på datamaskinen.

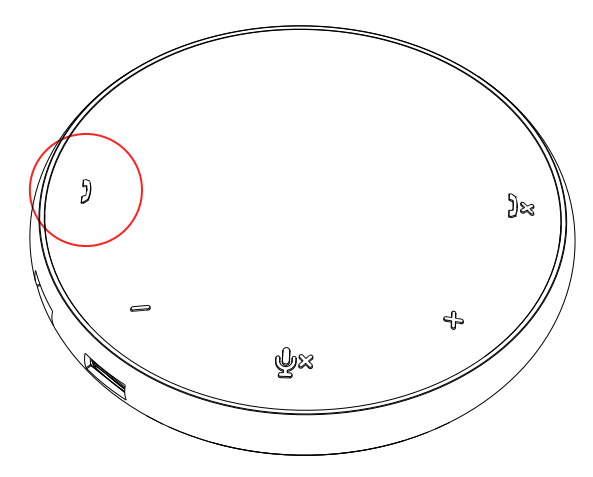

 Foreta zoom anrop (1) Start samtalen via Zoom-appen. <sup>9</sup>

#### Justere volumet

(1) Trykk på Volum opp-knappen for å øke volumet. En lydprompttone kan høres når du trykker på Volum opp-knappen.

(2) Trykk på Volum ned-knappen for å redusere volumet. En lydprompttone kan høres når du trykker på Volum opp-knappen.

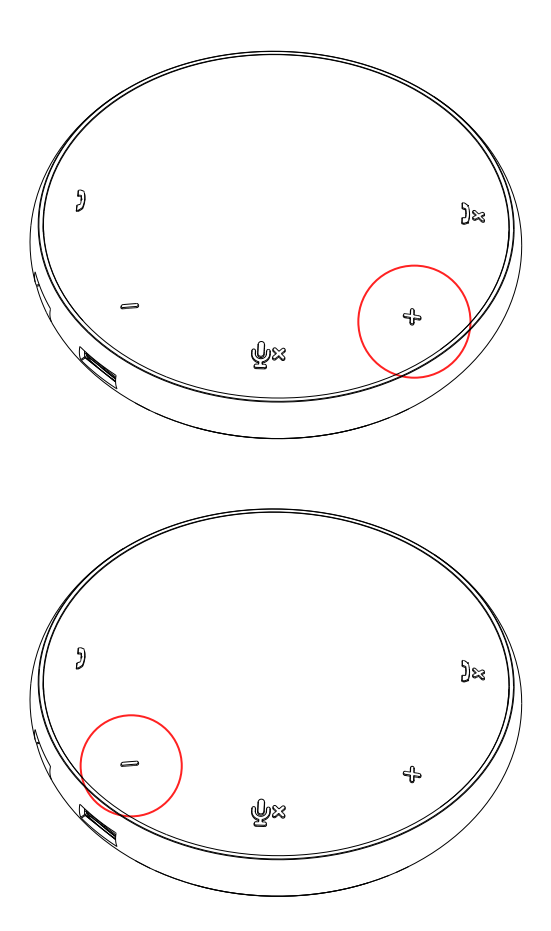

- 6. Virkemåte for betjening på knapp og LED
- Når den er slått på, lyser topp-LED-lampen i hvitt.

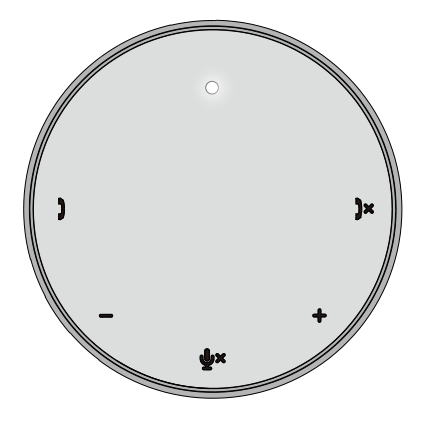

Innkommende anrop: Under innkommende anrop blinker anrops-LED-lampen i grønt, LEDlampen for samtaleavvisning blinker rødt.

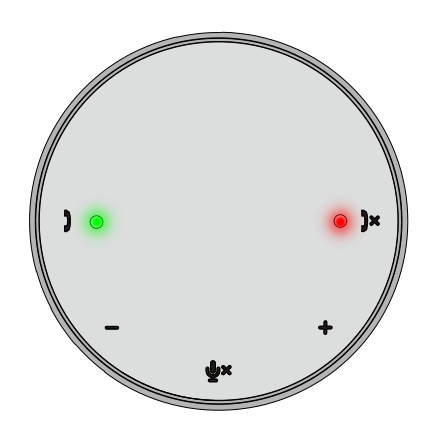

Under samtalen: Topp senter-LED endres til grønt.

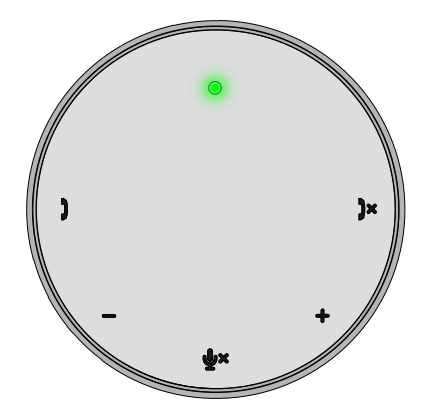

Mikrofon dempet Når mikrofonen er dempet, lyser alle lysdioder i rødt og forblir rød til mikrofonen er udempet.

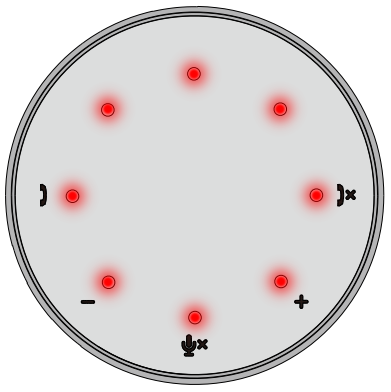

#### Justere volumet:

Ved justering av volum lyser ringen av lysdioder midlertidig i hvitt for å indikere volumnivå. Når volumet opp trykkes, lyser LED-lampen med urviseren. Når volumet ned trykkes, vil LED-lampen gå av i rikke retning mot urviseren.

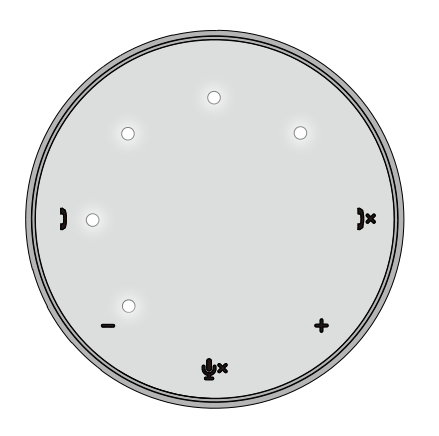

Henger opp en samtale: Når en samtale slutter, vil midttopp-LED gå tilbake fra grønt til hvitt. For Zoom trykker du på " Forlate møte" fra appen.

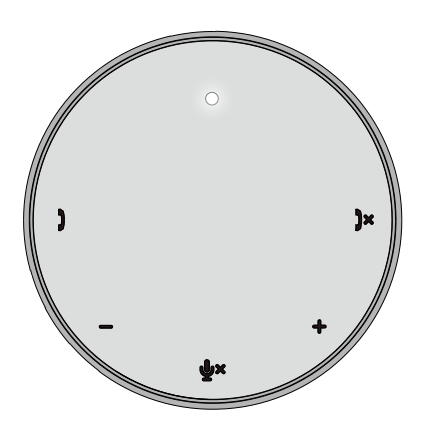

7. Koble eksterne enheter til MH3021P

MH3021P kan bare støtte en video samtidig, på første kom første servert basis. Når to videoporter er koblet til samtidig, vil prioriteten bli gitt til HDMI-videoport.

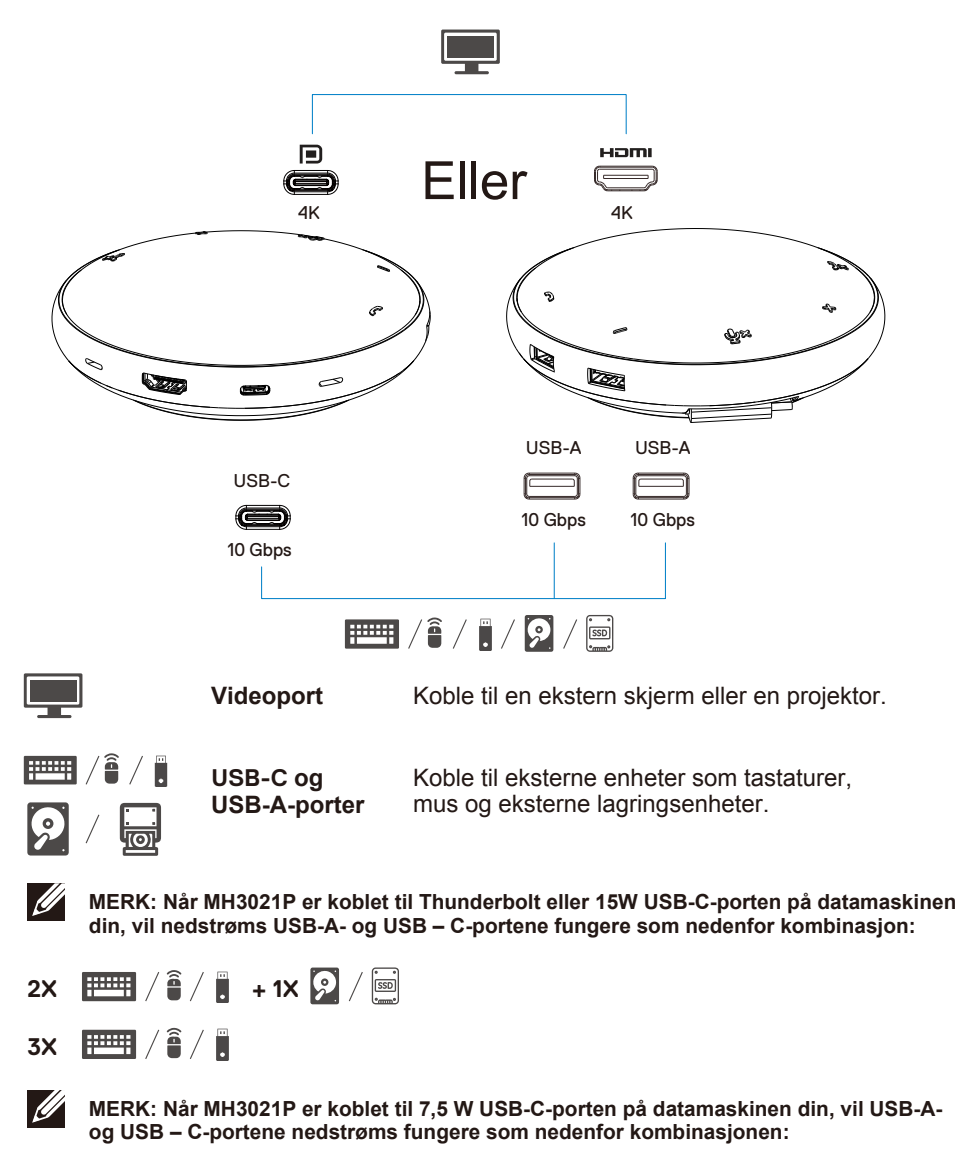

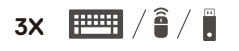

### **Feilsøking**

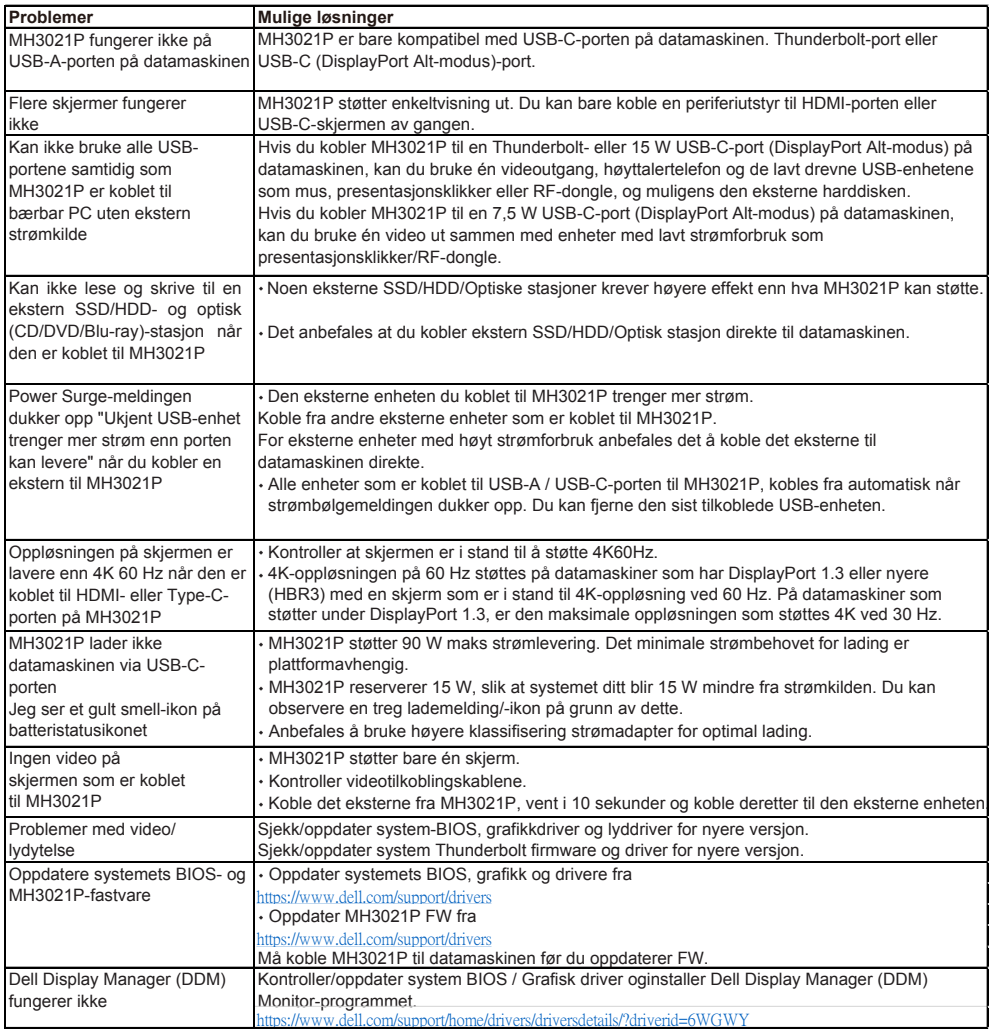

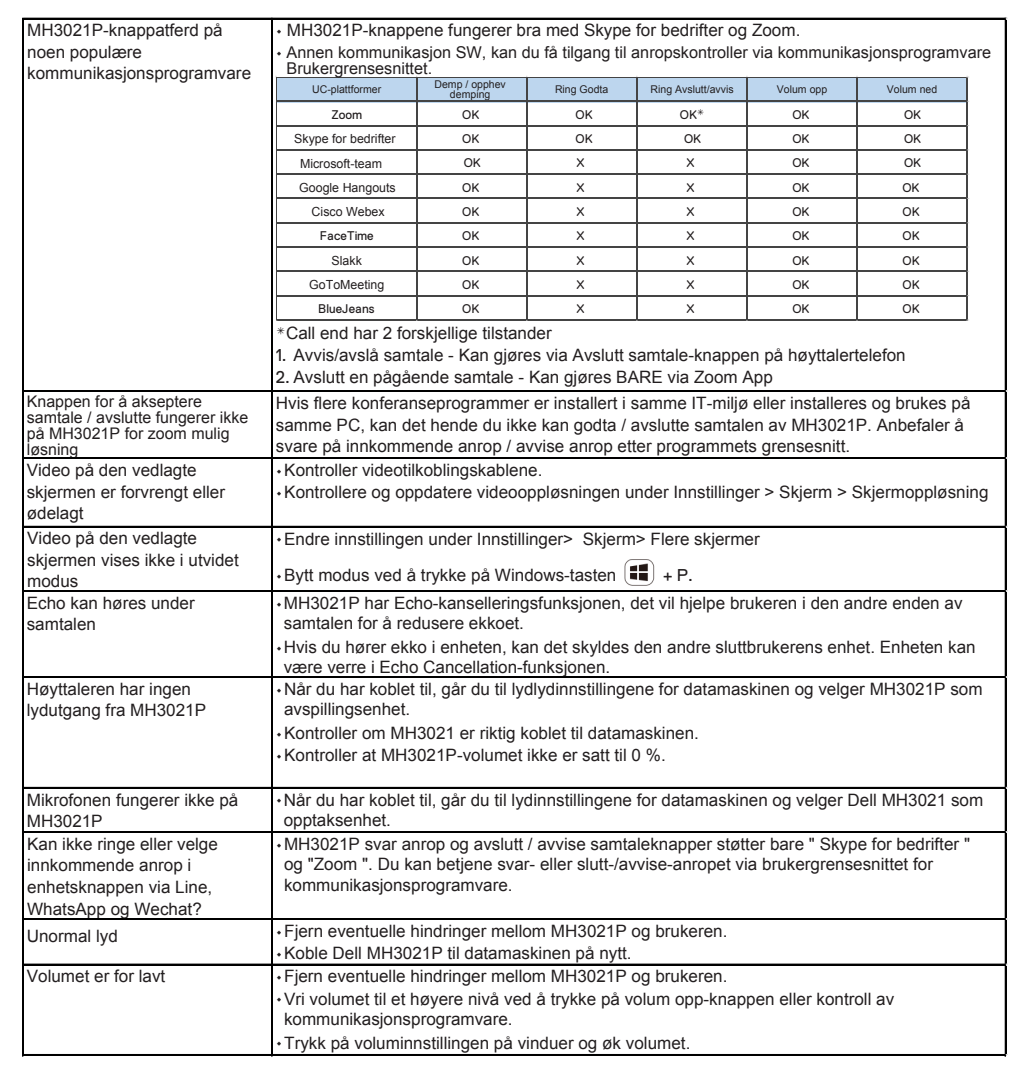

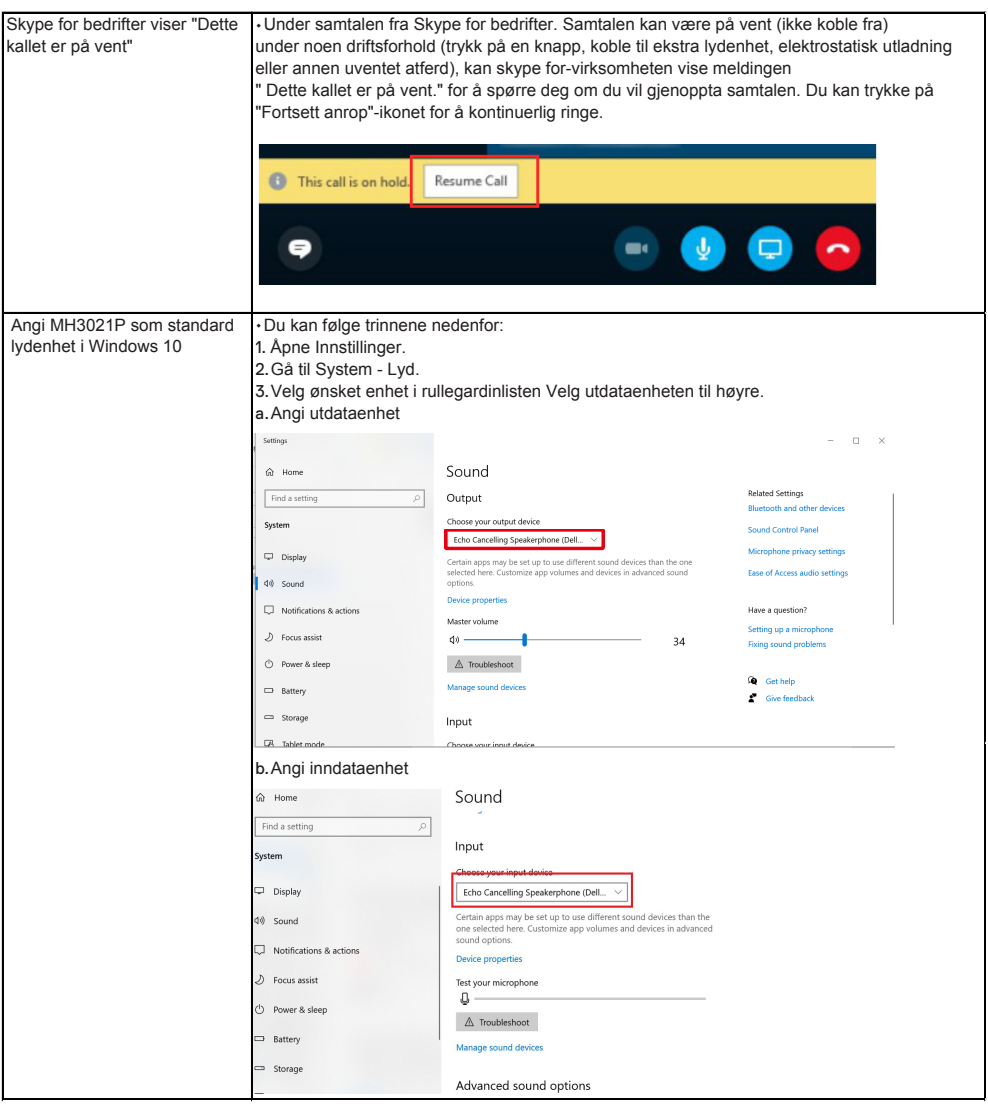

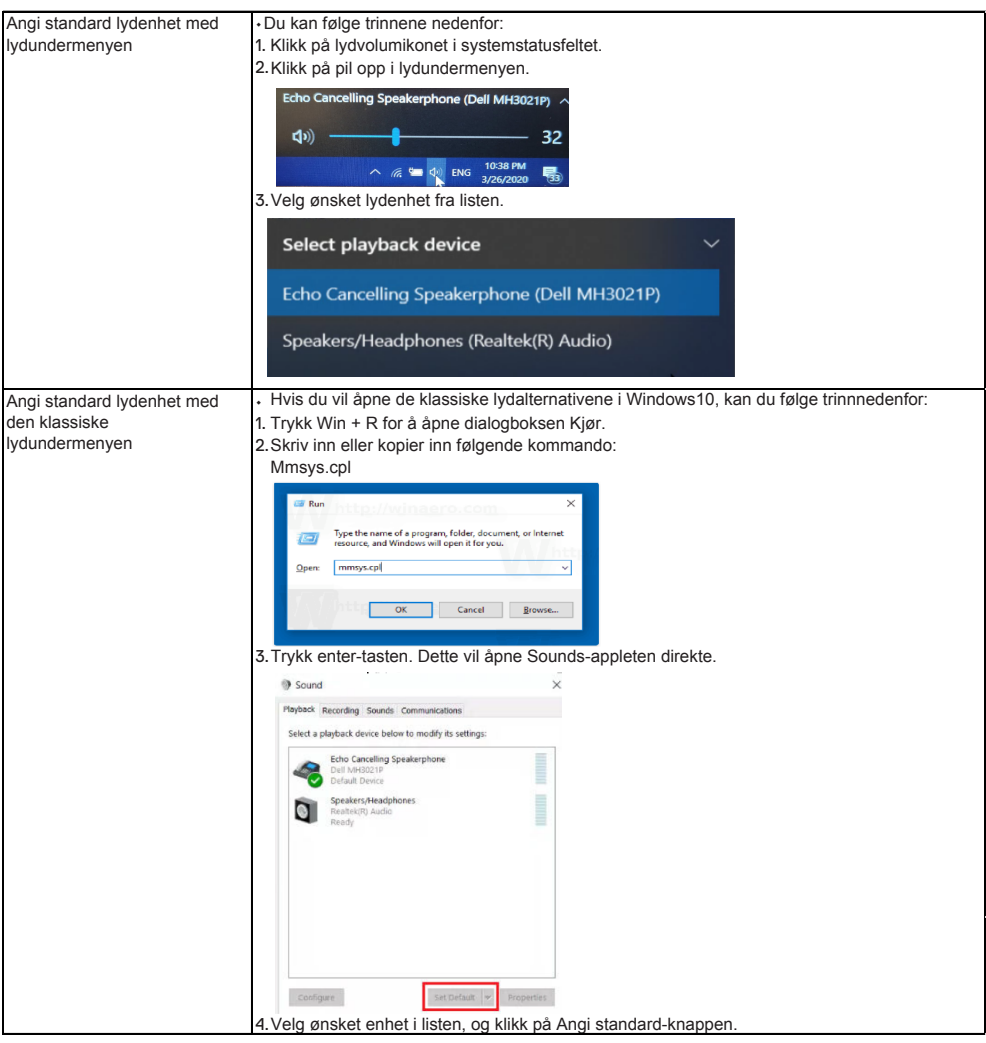

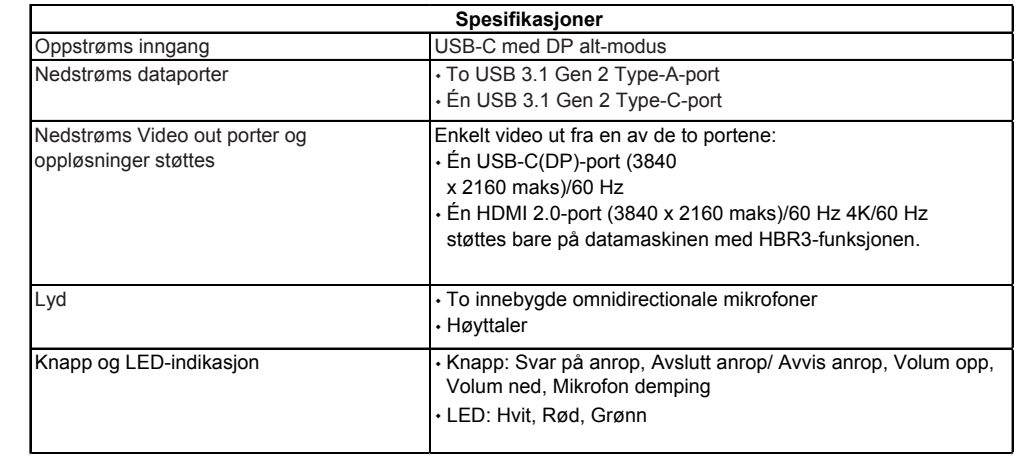

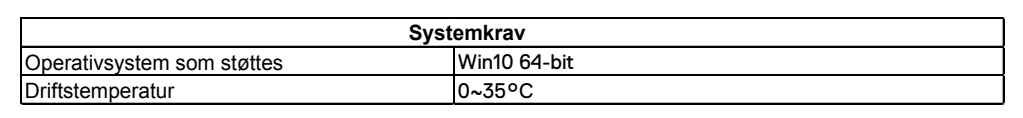

# **Lovbestemt informasjon**

### Garanti

#### **Begrenset garanti og returpolicy**

Dell-merkede produkter har en 1 års begrenset maskinvaregaranti. Hvis den kjøpes sammen med et Dell-system, følger det systemgarantien.

#### **For amerikanske kunder:**

Dette kjøpet og din bruk av dette produktet er underlagt Dells sluttbrukeravtale, som du finner på www.dell.com/terms Dette dokumentet inneholder en bindende voldgiftsklausul.

#### **For europeiske, Midtøsten og afrikanske kunder:**

Dell-merkede produkter som selges og brukes, er underlagt gjeldende nasjonale juridiske rettigheter for forbrukere, vilkårene i alle forhandlersalgsavtaler du har inngått (som gjelder mellom deg og forhandleren) og Dells vilkår for sluttbrukerkontrakt.

Dell kan også gi en ekstra maskinvaregaranti – fullstendige detaljer om Dells sluttbrukerkontrakt og garantivilkår finner du ved å gå til www.dell.com, velge landet ditt fra listen nederst på "hjemme"-siden og deretter klikke på "vilkår og betingelser" link for sluttbrukerens vilkår eller "støtte" linken for garantivilkårene.

#### **For ikke-amerikanske kunder:**

Dell-merkede produkter som selges og brukes, er underlagt gjeldende nasjonale juridiske rettigheter for forbrukere, vilkårene i alle forhandlersalgsavtaler du har inngått (som gjelder mellom deg og forhandleren) og Dells garantivilkår. Dell kan også gi en ekstra maskinvaregaranti – fullstendige detaljer om Dells garantivilkår finner du ved å gå til www.dell.com, velge landet ditt fra listen nederst på "hjemme" siden og deretter klikke på "vilkår og betingelser"-koblingen eller «støtte»-koblingen for garantivilkårene

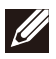

**MERK: Garantien for posen er ikke dekket.**